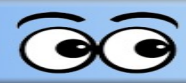

# **Yamaha tf5 Quick Start**

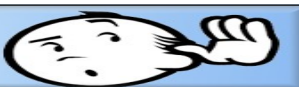

## **Start Yamaha tf5**

- ✔ Turn on Power.
- $\checkmark$  Wait for all lights top stop flashing.

**NOTE**: The tf5 remembers settings from the last time it was used. Each time it is started it must be reset to the default settings by pressing the B button.

- ✔ Press **User Defined Keys B**.
- ✔ At the *Recall Scene AO2* message, select **OK**.

# **Set mic gain**

✔ **Sel**ect a mic input.

When an input is selected it will be highlighted on the display.

✔ **Tap twice** the bottom of the selected mic on the display.

This opens the CH view display.

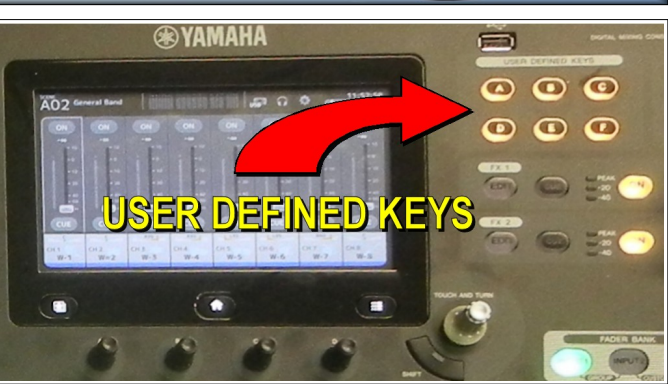

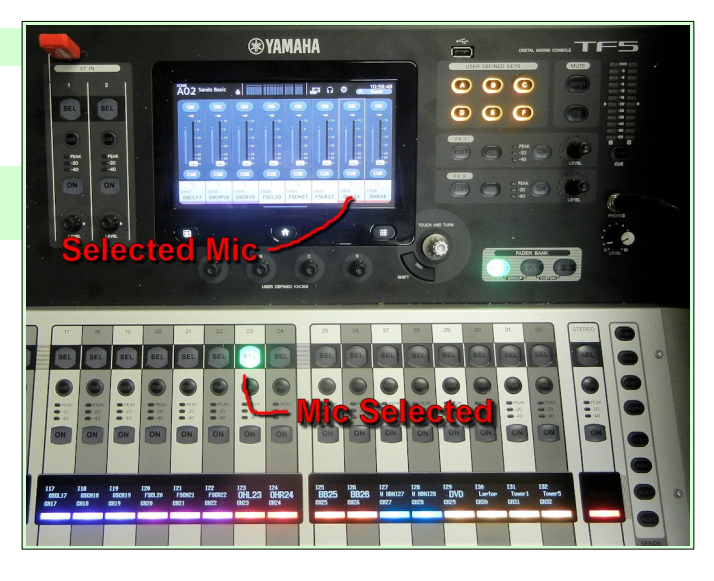

✔ Tap right below **HA** for *Gain* display.

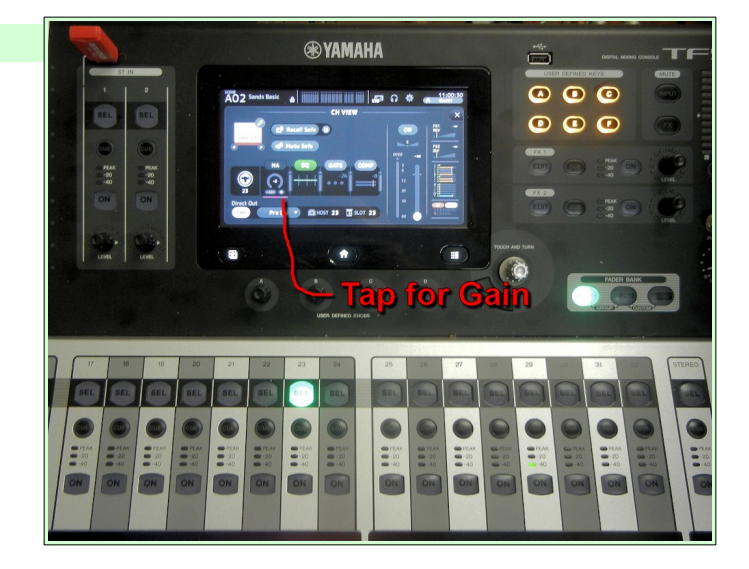

#### **Yamaha tf5 Quick Start**

- ✔ Use the *One Touch Knob* to adjust the G**ain**.
- $\vee$  Repeat this process to set the Gain for each mic in use.

**NOTE**: Once the Gain display is on the screen it will remain active for each selected input.

 $\triangleright$  After all mic gains have been set, use the main control board surface to turn inputs (mics) ON and OFF as needed.

**NOTE**: The only time the **Aux** settings need to be changed is when a particular input (mic) needs to be removed or added to a speaker (or output). For example removing a mic **of the features** from the ceiling speakers.

## **Removing a mic from the Ceiling speakers.**

There are times when a mic should not be sent to the ceiling speakers. For example, when a piano is being used for vespers.

- ✔ Select **AUX 1** (AUX 1 controls which inputs are sent to the ceiling speakers).
- ✔ Toggle **OFF** the input to be removed from the ceiling speakers.

Aux 1 Ceiling **Speakers** 2 Village **BVTV** 3 Front **Wall Speakers** 4 Stage **Speakers** 5 Booth **Speaker** 6 7 OBS **Tower** recorder 8 OBS Laptop recorder **Aux Outputs**

 **Page 2 of 2**

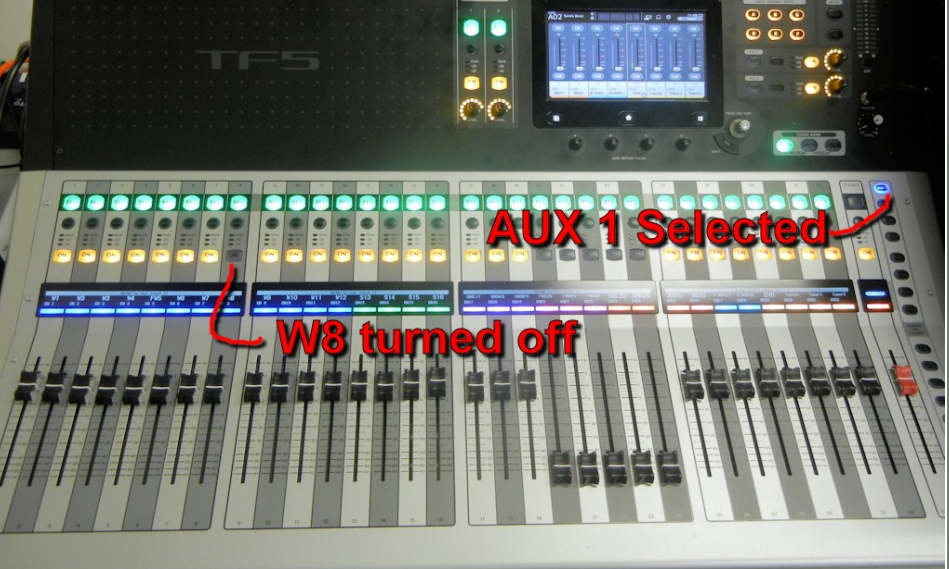

✔ Select **AUX 1** to deselect the ceiling speaker input controls.

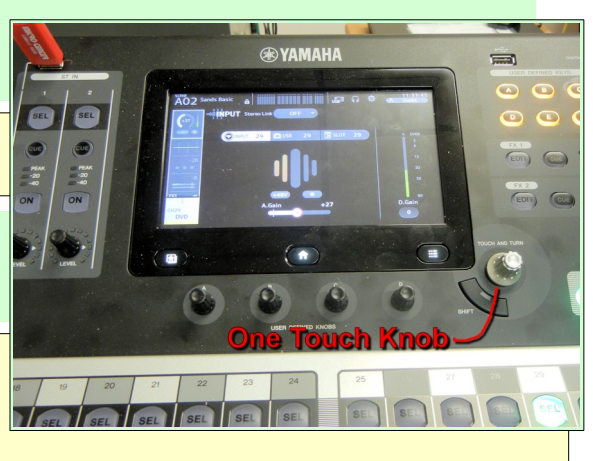

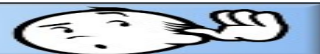